### **GPF (Gasoline Particulate Filter) Regeneration Introduction**

#### **Function Description**

When the vehicle is used for a period of time, the particulate filter will be blocked, resulting in increased fuel consumption and decreased engine output. At this time, the GPF indicator will light up.

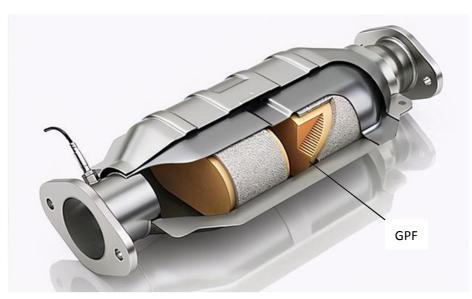

When the light is on, it means that GPF in driving can't work normally in cleaning the particulate matter. It needs to be cleaned or replaced or regenerated in time to effectively reduce particulate

matter emissions. And through ECU control, the particulate matter in the GPF is oxidized and burned to achieve regeneration. The regeneration is to burn off the particulate matter accumulated in the GPF to restore the function of the GPF. The regeneration method is mainly controlled by the vehicle ECU to increase the exhaust gas temperature and the oxygen content in the exhaust gas to reach the conditions for triggering and maintaining the regeneration.

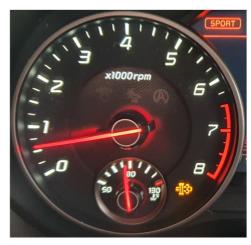

#### **Device Requirement**

PAD VII, European Euro Tab III Other devices can buy GPF Regeneration function in Mall module.

#### Support Vehicles

Subaru, Hyundai, Kia, BMW, MINI, Toyota, Lexus, Mitsubishi, Jaguar, Land Rover, Audi, Volkswagen, Seat, Skoda

#### **Operation Guide:**

Take Land Rover as an example:

1. Enter the GPF Regeneration.

| फ 🗷 🛚 🕰 🖪                                         | 🕈 🕈 🔽 5% 11:40 |
|---------------------------------------------------|----------------|
| Show Menu                                         | <b>↑ ↓</b>     |
| GAS PARTICULATE FILTER REGENERATION V10.00 > Menu | \Xi 11.99V     |
| FUNCTION INTRODUCTION                             | AUDI           |
| BMW                                               | HYUNDAI        |
| JAGUAR                                            | KIA            |
| LANDROVER                                         | LEXUS          |
| MINI                                              | MITSUBISHI     |
| Gas Particulate Filter Regeneration               |                |
|                                                   |                |

#### Switch on Ignition.

| 🖬 V: 📕 N 🗛                   |                           |            | ♥ 第 ♥ 월 5% 11:40 |
|------------------------------|---------------------------|------------|------------------|
| Show Menu                    |                           |            | A B              |
| GAS PARTICULATE FILTER R     | EGENERATION V10.00 > Menu |            | 🕂 11.99V         |
| FUNCTION INTRODUCT           | TION                      | AUDI       |                  |
|                              | In                        | fo         |                  |
| BMW                          | Switch On Ignition.       |            |                  |
| JAGUAR                       | Switch on Ignition.       |            |                  |
| LANDROVER                    | CANCEL                    | ок         |                  |
| MINI                         |                           | MITSUBISHI |                  |
| Gas Particulate Filter Reger | neration                  |            |                  |
|                              | ⊲ O                       |            |                  |

#### 2. Click "Automatic Scan".

| 🔤 🗮 N 🗛 😳              |                  |                  |  | ♥ * `    | 💎 🖪 23% 1 <b>3:38</b> |
|------------------------|------------------|------------------|--|----------|-----------------------|
| Show Menu              |                  |                  |  | <b>f</b> | ŀ                     |
| GAS PARTICULATE FILTER | REGENERATION V10 | 0.00 > LANDROVER |  |          | 🗄 12.03V              |
| Automatic Scan         |                  |                  |  |          |                       |
| Manual Select          |                  |                  |  |          |                       |
|                        |                  |                  |  |          |                       |
|                        |                  |                  |  |          |                       |
|                        |                  |                  |  |          |                       |
|                        |                  |                  |  |          |                       |
|                        |                  |                  |  |          |                       |
|                        |                  |                  |  |          |                       |
|                        |                  |                  |  |          |                       |
|                        | $\triangleleft$  | 0                |  |          |                       |

### Read the information carefully and click "OK".

| 🖪 🗮 N 🛦 V:             |                                                                                                    | 🛛 🕸 🔽 💈 23% 13:39 |
|------------------------|----------------------------------------------------------------------------------------------------|-------------------|
| Show Menu              |                                                                                                    | A P               |
| GAS PARTICULATE FILTER | REGENERATION V10.00 > LANDROVER                                                                                                    | 🖽 12.03V          |
| Automatic Scan         |                                                                                                    |                   |
|                        | Operator Message                                                                                                    | <b></b>           |
| Manual Select          | Connect The Device, And Then Turn On The Ignition Switch,<br>So That The Vehicle Identification Number (VIN) Can Be<br>Automatically Read From The Vehicle. If The System Is          |                   |
|                        | Failed To Read The Vehicle Identification Number (VIN) Or<br>You Are Not Near The Vehicle, You Can Manually Input The<br>Full 17-character Vehicle Identification Number (VIN) Below. |                   |
|                        | ОК                                                                                                    |                   |
|                        |                                                                                                    |                   |
|                        |                                                                                                    |                   |
|                        |                                                                                                    |                   |

#### Reading the VIN...

| 🖪 🗮 N 🗛 😳             |                    |                            |      |  | <b>♀ ≯ ⊽ </b> 23% 1 <b>3:39</b> |
|-----------------------|--------------------|----------------------------|------|--|---------------------------------|
| Show Menu             |                    |                            |      |  | A P                             |
| GAS PARTICULATE FILTE | \Xi 12.30V         |                            |      |  |                                 |
| Automatic Scan        |                    |                            |      |  |                                 |
| Manual Select         |                    | Note                       | s    |  |                                 |
|                       | С                  | The VIN Is Being Read From |      |  |                                 |
|                       |                    | END SES                    | SION |  |                                 |
|                       |                    |                            |      |  |                                 |
|                       |                    |                            |      |  |                                 |
|                       |                    |                            |      |  |                                 |
|                       | $\bigtriangledown$ | 0                          |      |  |                                 |

3. Confirm the vehicle info, and click "Yes".

| 🔺 🖪 V 🗮 N 🖻              |                                                                                                    | ♥ 場 I□ ♥ I 66% 15:51 |
|--------------------------|----------------------------------------------------------------------------------------------------|----------------------|
| Show Menu                |                                                                                                    | <b>†</b> P           |
| GAS PARTICULATE FILTER R | EGENERATION V10.00 > LANDROVER > Automatic Sca                                                                                                    | an 🖽 12.14V          |
| Automatic Scan           | Current Vehicle Information                                                                                                    |                      |
| Manual Select            | VIN Code: SALYA2B)<br>Brand: Land Rover<br>Vehicle: Range Rover Velar (L560)<br>Year: 2020<br>Engine: 204PT - 2.0 AJ200P Petrol<br>Whether The Vehicle Information Is Correct?<br>NO YES |                      |
|                          |                                                                                                    |                      |
|                          | < ○ □                                                                                                    |                      |

#### Loading Data...

| 🖪 🗛 🔀 N 방             |                                                    | 🛛 🛠 💎 🖥 23% 13:39 |
|-----------------------|----------------------------------------------------|-------------------|
| Show Menu             |                                                    | A 6               |
| GAS PARTICULATE FILTE | R REGENERATION V10.00 > LANDROVER > Automatic Scan | 🔃 12.35V          |
| Automatic Scan        |                                                    |                   |
| Manual Select         | Notes                                              |                   |
|                       | ) Please Wait - Loading Data.                      |                   |
|                       | END SESSION                                        |                   |
|                       |                                                    |                   |
|                       |                                                    |                   |
|                       |                                                    |                   |
|                       |                                                    |                   |

4. Click "Particulate Filter Regeneration".

| 🔺 🖪 📕 N 또                       |                       |                    |    | 🕈 🕈 🔽 23% 13:40 |
|---------------------------------|-----------------------|--------------------|----|-----------------|
| Show Menu                       |                       |                    |    | <b>↑ ₽</b>      |
| GAS PARTICULATE FILTER REGENERA | TION V10.00 > LANDROV | ER > Automatic Sca | าท | 🗄 12.34V        |
| Particulate Filter Regeneration |                       |                    |    |                 |
|                                 |                       |                    |    |                 |
|                                 |                       |                    |    |                 |
|                                 |                       |                    |    |                 |
|                                 |                       |                    |    |                 |
|                                 |                       |                    |    |                 |
|                                 |                       |                    |    |                 |
|                                 |                       |                    |    |                 |
|                                 |                       |                    |    |                 |
| $\triangleleft$                 | 0                     |                    |    |                 |

5. Read the operator information very carefully,

This application is used to carry out a GPF Regeneration.

If certain DTCs are logged within the PCM module, the operator will be automatically guided to run static/rapid regeneration, otherwise an option screen will be offered for operator to select which regeneration to be run.

If warning lights amber or red are displayed on the instrument cluster, then standard/dynamic regeneration needs to be performed.

| 🖪 🗛 🗮 N 🕏              |                                                                                                    |                                                                                                    | 🕈 🕈 🔽 23% 13:40                                            |
|------------------------|----------------------------------------------------------------------------------------------------|----------------------------------------------------------------------------------------------------|------------------------------------------------------------|
| Show Menu              | Operator I                                                                                                    | nformation                                                                                                    | <b>↑ ↓</b>                                                 |
| Particulate Filter Reg | This Application Is Used To Ca<br>Regeneration.<br>If Certain DTC's Are Logged W<br>Module The Operator Will Be A<br>Static/rapid Regeneration, Oth<br>Be Offered For Operator To Se<br>Run.<br>If Warning Lights Amber Or Re<br>Instrument Cluster Then A Sta<br>Needs To Be Performed - Use<br>Application.<br>Depending On The Warning Lig<br>Longer Drive Cycle To Comple<br>If The Red Warning Triangle Is<br>Cluster Then A Static/rapid Re<br>Performed.<br>The Vehicle Will Be In Limp Ho | thin The Powertrain Cont<br>utomatically Guided To F<br>erwise An Option Screen<br>ect Which Regeneration<br>d Are Displayed On The<br>ndard/dynamic Regenera<br>The Warning Lights In The<br>ht Displayed It Will Requi<br>te Regeneration.<br>Displayed On The Instrun<br>generation Needs To Be<br>me Mode And DTC's Log | er trol Run<br>Will<br>To Be<br>tion<br>e<br>ire A<br>nent |
| Ga r Re<br>VI 216-     | CANCEL                                                                                                    | ок                                                                                                    |                                                            |
|                        |                                                                                                    |                                                                                                    |                                                            |

#### Switch Ignition On.

| 🖪 🗛 🔣 N 🌣                |                         |                          | 🛛 🗱 🐨 🖬 23% 1 <b>3:40</b> |
|--------------------------|-------------------------|--------------------------|---------------------------|
| Show Menu                |                         |                          | A B                       |
| GAS PARTICULATE FILTER R | EGENERATION V10.00 > LA | NDROVER > Automatic Scan | 🕀 12.34V                  |
| Particulate Filter Regen | eration                 |                          |                           |
|                          | lgr                     | nition State             |                           |
|                          | Switch Ignition ON      |                          |                           |
|                          | CANCEL                  | ОК                       |                           |
|                          |                         |                          |                           |
|                          |                         |                          |                           |
|                          | ⊲ 0                     |                          |                           |

### 6. Click "Dynamic/Standard Regeneration".

| 🗖 🗛 🔟 N 🤟                         |                      |                   |                |          | ♥ 🕸 🔻     | 23% 13:40 |
|-----------------------------------|----------------------|-------------------|----------------|----------|-----------|-----------|
| Operator Information              |                      |                   |                | <b>f</b> | Ē         | ŀ         |
| GAS PARTICULATE FILTER REGENERAT  | TION V10.00 >ER > Au | tomatic Scan > Pa | rticulate Filt | er Reg   | eneration | 🗄 12.27V  |
| Please Select A Particulate Filte | r Regeneration To Ru | ın:               |                |          |           |           |
| Static/Rapid Regeneration         |                      |                   |                |          |           |           |
| Dynamic/Standard Regeneration     |                      |                   |                |          |           |           |
|                                   |                      |                   |                |          |           |           |
|                                   |                      |                   |                |          |           |           |
|                                   |                      |                   |                |          |           |           |
|                                   |                      |                   |                |          |           |           |
|                                   | CANC                 | CEL               |                |          |           |           |
|                                   |                      |                   |                |          |           |           |
|                                   |                      |                   |                | _        |           |           |
| ⊲                                 | 0                    |                   |                | ]        |           |           |

Read the "operator information" carefully, and we need to do as it saying.

| 🖪 🛦 🔣 N 명             |                                                                                                    |                                                                                                    |           | ♥ ≱ ♥       | 23% 13:40 |  |  |  |  |  |
|-----------------------|----------------------------------------------------------------------------------------------------|----------------------------------------------------------------------------------------------------|-----------|-------------|-----------|--|--|--|--|--|
| Operator Informati    | Ope                                                                                                    | erator Information                                                                                                    |           |             | P         |  |  |  |  |  |
| GAS PARTICULATE FILTE |                                                                                                    |                                                                                                    | Driver As | egeneration | 🗄 12.27V  |  |  |  |  |  |
| Please Select A Parti | Per The Drive Cycle De                                                                                                    | To Enable The Regeneration The Vehicle Must Be Driven As<br>Per The Drive Cycle Details Below.<br>This Process May Take Up To 30 Minutes To Complete.<br>Be Advised This Is A Two Man Operation And Diagnostic<br>Tester Must Remain Connected To The Vehicle Whilst The                                                                                                    |           |             |           |  |  |  |  |  |
| Static/Rapid Regener  | Be Advised This Is A T<br>Tester Must Remain Co                                                                                                    |                                                                                                    |           |             |           |  |  |  |  |  |
| Dynamic/Standard Re   | When Safe To Do So, T<br>30mph (48kph) And 50<br>The Driver To Take The<br>Accelerator Pedal, Whi<br>Allow The Vehicle Spee<br>Before The Driver Repl<br>Pedal. | Regeneration Is Carried Out.<br>When Safe To Do So, The Driver Must Drive Vehicle Between<br>30mph (48kph) And 50mph (80kph).<br>The Driver To Take Their Foot Completely Off The<br>Accelerator Pedal, While The Vehicle Is Still Moving.<br>Allow The Vehicle Speed To Reduce By 10mph (16kph)<br>Before The Driver Replaces Their Foot On The Accelerator<br>Pedal.<br>If The Minimum Vehicle Speed Is Not Maintained The |           |             |           |  |  |  |  |  |
|                       | Regenerate The GPF.                                                                                                    |                                                                                                    | ,         |             |           |  |  |  |  |  |
|                       | If The Above Instructio                                                                                                    | ns Are Followed The Warn                                                                                                    | ing Light |             |           |  |  |  |  |  |
| Gas e<br>VIN : 69     | J4                                                                                                    | ок                                                                                                    |           |             |           |  |  |  |  |  |
|                       | ⊲ 0                                                                                                    |                                                                                                    |           |             |           |  |  |  |  |  |

#### 7. Start the engine.

| 🖪 🗛 🗏 N 🤟                 |                     |             |                  |          |            | ♥ * ♥      | 23% 13:40 |
|---------------------------|---------------------|-------------|------------------|----------|------------|------------|-----------|
| Operator Information      |                     |             |                  |          | A          |            | F         |
| GAS PARTICULATE FILTER RE | GENERATION V10.00   | >ER > Autor | matic Scan > Par | ticulate | Filter Reg | generation | 🗄 12.27V  |
| Please Select A Particula | ate Filter Regenera | tion To Run | :                |          |            |            |           |
| Static/Rapid Regeneration |                     | Operator A  | ction            |          |            |            |           |
| Dynamic/Standard Rege     | Start The Engine.   |             |                  |          |            |            |           |
|                           | CANCEL              |             | ОК               |          |            |            |           |
|                           |                     | CANCE       | L                |          |            |            |           |
|                           |                     |             |                  |          |            |            |           |
| <                         | 1 C                 | )           |                  |          |            |            |           |

### Turn ignition off and on

| 🖪 🛦 🗮 N 명                 |                      |                |                 |              | ♥ *            | ▼ 13:40  |
|---------------------------|----------------------|----------------|-----------------|--------------|----------------|----------|
| Operator Information      |                      |                |                 |              |                | F        |
| GAS PARTICULATE FILTER RE | GENERATION V10.00 >  | ER > Automati  | ic Scan > Parti | culate Filte | r Regeneration | 🗄 12.15V |
| Please Select A Particula | ate Filter Regenerat | ion To Run:    |                 |              |                |          |
| Static/Rapid Regenerati   | Op                   | erator Informa | tion            |              |                |          |
| Dynamic/Standard Rege     | Turn Ignition Off Ar | nd On.         |                 |              |                |          |
|                           | CANCEL               |                | ок              |              |                |          |
|                           |                      | CANCEL         |                 |              |                |          |
|                           |                      |                |                 |              |                |          |
| <                         | 1 O                  |                |                 |              |                |          |

| Clic | k | "Yes" | • |
|------|---|-------|---|
|      |   |       |   |

| 🖪 🗛 📜 N 🕏              |                     |                    |                |            |           | ♥ ∦ ٩      | ▼ 13:40  |
|------------------------|---------------------|--------------------|----------------|------------|-----------|------------|----------|
| Operator Informatio    | n                   |                    |                |            | <b>f</b>  |            | F        |
| GAS PARTICULATE FILTER | REGENERATION V1     | 0.00 >ER > Autom   | atic Scan > Pa | articulate | Filter Re | generation | 🗄 12.15V |
| Please Select A Partic | culate Filter Reger | neration To Run:   |                |            |           |            |          |
| Static/Rapid Regenera  |                     | Operator Inform    | mation         |            |           |            |          |
| Dynamic/Standard Re    | Would You Like      | To Clear Powertrai | n Control Mo   | dule DTC   | s?        |            |          |
|                        | NO                  |                    | YES            | ;          |           |            |          |
|                        |                     | CANCEL             |                |            |           |            |          |
|                        |                     |                    |                |            |           |            |          |
|                        | $\triangleleft$     | 0                  |                |            |           |            |          |

Carry out a drive cycle and check DTCs P2002 and P2003 are not logged. If DTCs are present, further investigation is required.

| 🗖 🛦 🔣 N 또              | Q X 💎 🛙                                                                                                    | 23% <b>13:40</b> |
|------------------------|----------------------------------------------------------------------------------------------------|------------------|
| Operator Informatio    | on 🔒 🖶                                                                                                    | P                |
| GAS PARTICULATE FILTER | R REGENERATION V10.00 >ER > Automatic Scan > Particulate Filter Regeneration 🖷                                                        | ] 12.21V         |
| Please Select A Partic | culate Filter Regeneration To Run:                                                                                                    |                  |
| Static/Rapid Regener   | Operator Action                                                                                                    |                  |
| Dynamic/Standard Re    | Carry Out A Drive Cycle And Check DTC's P2002 And P2003<br>Are Not Logged.<br>If DTC's Are Present Further Investigation Is Required. |                  |
|                        | ОК                                                                                                    |                  |
|                        | CANCEL                                                                                                    |                  |
|                        |                                                                                                    |                  |
|                        |                                                                                                    |                  |

### Switch ignition off.

| 🖪 🗛 🗏 N 😳                   |                        |              |                  |           |           | ♥ ∦ ♥      | 23% 13:41 |
|-----------------------------|------------------------|--------------|------------------|-----------|-----------|------------|-----------|
| <b>Operator Information</b> |                        |              |                  |           | A         |            | Ģ         |
| GAS PARTICULATE FILTER RE   | GENERATION V10.00 >.   | ER > Autom   | natic Scan > Pai | rticulate | Filter Re | generation | 🗄 12.21V  |
| Please Select A Particula   | ate Filter Regeneratio | on To Run:   |                  |           |           |            |           |
| Static/Rapid Regeneration   |                        | Ignition Sta | ate              |           |           |            |           |
| Dynamic/Standard Rege       | Switch Ignition Off    |              |                  |           |           |            |           |
|                             |                        | ок           |                  |           |           |            |           |
|                             |                        | CANCE        | _                |           |           |            |           |
|                             |                        |              |                  |           |           |            |           |
| <                           | 1 0                    |              |                  |           |           |            |           |

#### Operation Succeed.

| 프 🛦 🔀 N 또                   |                   |                 |                 |            |           | ♥ ∦ ♥      | 23% 13:41 |
|-----------------------------|-------------------|-----------------|-----------------|------------|-----------|------------|-----------|
| <b>Operator Information</b> |                   |                 |                 |            | A         |            | P         |
| GAS PARTICULATE FILTER RE   | GENERATION V10.   | 00 >ER > Autom  | atic Scan > Par | ticulate . | Filter Re | generation | 🗄 12.21V  |
| Please Select A Particula   | ate Filter Regene | eration To Run: |                 |            |           |            |           |
| Static/Rapid Regenerati     |                   | Operator Inform | nation          |            |           |            |           |
| Dynamic/Standard Rege       | Operation Succ    | conful          |                 |            |           |            |           |
|                             | Operation Succ    | essiui.         |                 |            |           |            |           |
|                             |                   |                 |                 |            |           |            |           |
|                             |                   | ок              |                 |            |           |            |           |
|                             |                   |                 |                 |            |           |            |           |
|                             |                   | CANCEL          |                 |            |           |            |           |
|                             |                   |                 |                 |            |           |            |           |
| <                           | ٦                 | 0               |                 |            |           |            |           |